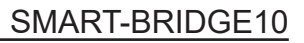

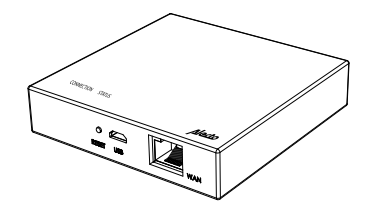

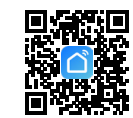

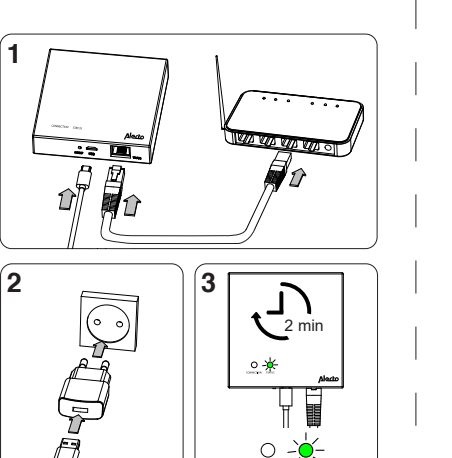

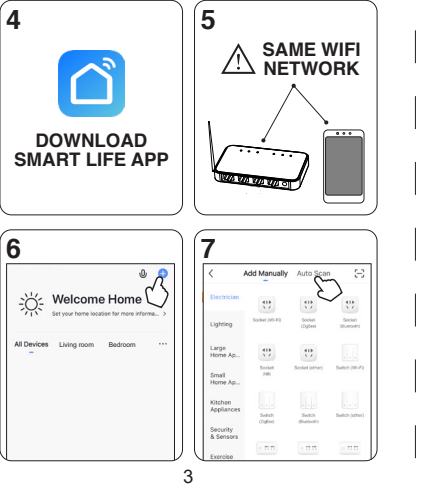

2

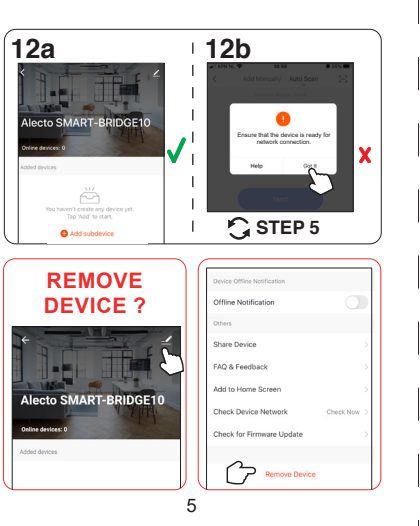

Artist Antres

1

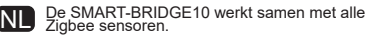

- FR Le SMART-BRIDGE10 fonctionne avec tous les capteurs Zigbee.
- DE Die SMART-BRIDGE10 funktioniert mit allen Zigbee-Sensoren.
- GB The SMART-BRIDGE10 works with all Zigbee sensors.
- ES El SMART-BRIDGE10 funciona con todos los sensores Zigbee.
- **m** SMART-BRIDGE10 funziona con tutti i sensori Zigbee.
- PT O SMART-BRIDGE10 funciona com todos os sensores Zigbee.
- PL SMART-BRIDGE10 współpracuje ze wszystkimi czujnikami Zigbee.
- SE SMART-BRIDGE10 arbetar tillsammans med alla Zigbee sensorer.
- RO SMART-BRIDGE10 funcționează împreună cu toți senzorii Zigbee.

DK SMART-BRIDGE10 fungerer med alle Zigbee-sensorer.

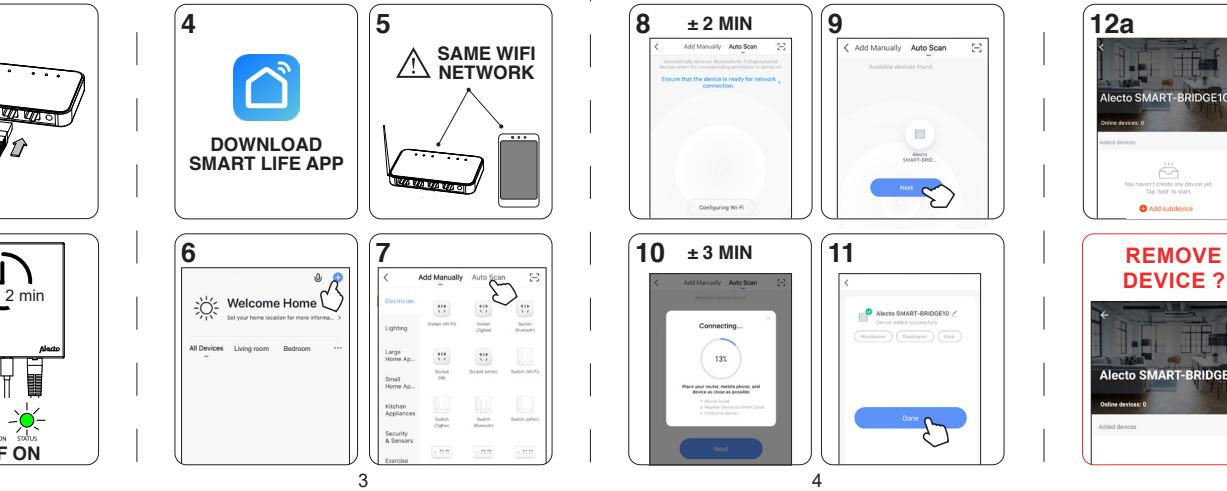

- Eloignez toujours des liquides et de l'humidité.
- Voulez-vous connecter le SMART-BRIDGE10 à un autre routeur ou voulez-vous reconnecter le SMART-BRIDGE10 à un autre appareil ? Retirez d'abord le SMART-BRIDGE10 de l'application SmartLife

**OFF ON**

CONNECTION STATUS

- Houd het product uit de buurt van vloeistoffen en vochtigheid.
- Wilt u de SMART-BRIDGE10 op een andere router aanmelden of wilt u de SMART-BRIDGE10 opnieuw aanmelden met een ander toestel? Verwijder dan eerste de SMART-BRIDGE10 uit de SmartLife app.

## **ATTENTIE!** NL

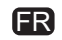

## **ATTENTION!**

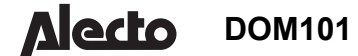

## **ATENCIÓN:**

## **ATTENZIONE!**

ES

IT

#### **OBS! OPMÆRKSOMHED!**

Hereby, Commaxx declares that the radio equipment type Alecto SMART-BRIDGE10 is in compliance with directive 2014/53/EU. The full text of the EU declaration of conformity is available at the following internet address: https://commaxx-certificates.com/doc/smart-bridge10\_doc.pdf

Zigbee-2405~2480 MHz- < 10 dBM

#### Commaxx B.V. Wiebachstraat 37 6466 NG Kerkrade The Netherlands  $\mathbb{Q}$   $\rightarrow$   $\rightarrow$   $\rightarrow$ www.alectosmart.com v1.5

## $\angle$ ACHTUNG!

• Von Flüssigkeiten und Feuchtigkeit fernhalten. <br>• Von Flüssigkeiten und Feuchtigkeit fernhalten. <br>• Mantenen alejado de líquidos e de humidade. Möchten Sie den SMART-BRIDGE10 an einen anderen Router anschließen oder den SMART-BRIDGE10 wieder an ein anderes Gerät anschließen? Entfernen Sie zunächst den SMART-BRIDGE10 aus der SmartLife App.

Communication technology: Protocol: Operating system: Detection range: Ethernet speed: Memory: Frequency: Maximum output power: Dynamic output power: Adapter model: Adapter input: Adapter output: Working voltage Operation temperature: Operation humidity: Dimensions: Environment of use: Zigbee, LAN Zigbee 3.0 Android 4.4+ or iOS 9.0+ Up to 30 meters Up to 100 Mbps Flash 128 Mb, RAM 256 Mb 2.4 GHz 19 dBm >35 dB KA06E-0501000EU 100-240V 50/60Hz 0.25A  $1.8 - 3.3V$  $-10^{\circ}$ C ~ 55 $^{\circ}$ C 10% - 90% (no condensation) 23x90x90 mm Only indoor!

#### DECLARATION OF CONFORMITY

#### **SPECIFICATIONS**

Keep away from liquids and humidity. Tenere lontano da liquidi e umidità. The Traymać z dala od płynów i wilgoci. Nu lăsați produsul departe lichide și umiditate. Doriți să înregistrați SMART-BRIDGE10 pe un alt router sau doriți să înregistrați din nou SMART-BRIDGE10 cu alt dispozitiv? Mai întâi scoateți SMART-BRIDGE10 din aplicația SmartLife.

 $7$  8 9

 $10$  and  $11$ 

DE

## GB

### **ATTENTION!**

¿Desea conectar el SMART-BRIDGE10 a otro enrutador o desea volver a conectar el SMART-BRIDGE10 a otro dispositivo? En primer lugar, retire el SMART-BRIDGE10 de la aplicación SmartLife.

Pretende ligar o SMART-BRIDGE10 a outro router ou pretende voltar a ligar o SMART-BRIDGE10 a outro dispositivo? Primeiro, remova o SMART-BRIDGE10 do aplicativo SmartLife.

## $\angle$ !\ UWAGA!  $\angle$   $\angle$  ATENTIE!

Vill du registrera SMART-BRIDGE10 på en annan router eller vill du registrera SMART-BRIDGE10 igen med en annan enhet? Ta först bort SMART-BRIDGE10 från SmartLife-appen.

SW DK

# PL ROUGH ROUGH ROUGH ROUGH ROUGH ROUGH ROUGH ROUGH ROUGH ROUGH ROUGH ROUGH ROUGH ROUGH ROUGH ROUGH ROUGH ROUGH

Ønsker du at tilslutte SMART-BRIDGE10 til en anden router, eller ønsker du at tilslutte SMART-BRIDGE10 til en anden enhed igen? Fiern først SMART-BRIDGE10 fra SmartLife-appen.

Chcesz podłączyć SMART-BRIDGE10 do innego routera lub chcesz ponownie podłączyć SMART-BRIDGE10 do innego urządzenia? Najpierw usuń SMART-BRIDGE10 z aplikacji SmartLife.

• Undvik kontakt med vätskor och fukt. Hold den væk fra væsker og fugtighed.

Vuoi collegare SMART-BRIDGE10 ad un altro router o vuoi ricollegare SMART-BRIDGE10 ad un altro dispositivo? Per prima cosa rimuovere SMART-BRIDGE10 dall'applicazione SmartLife.

## ATENÇÃO!

**PT** 

Do you want to connect the SMART-BRIDGE10 to another router or do you want to reconnect the SMART-BRIDGE10 to another device? First remove the SMART-BRIDGE10 from the SmartLife app.